## **⾦融機関名称・⽀店名称検索**

## **例)ファイル伝送-総合振込-受取⼈マスタ作成 の場合**

## **⼿順1 ⾦融機関・⽀店の検索を開始**

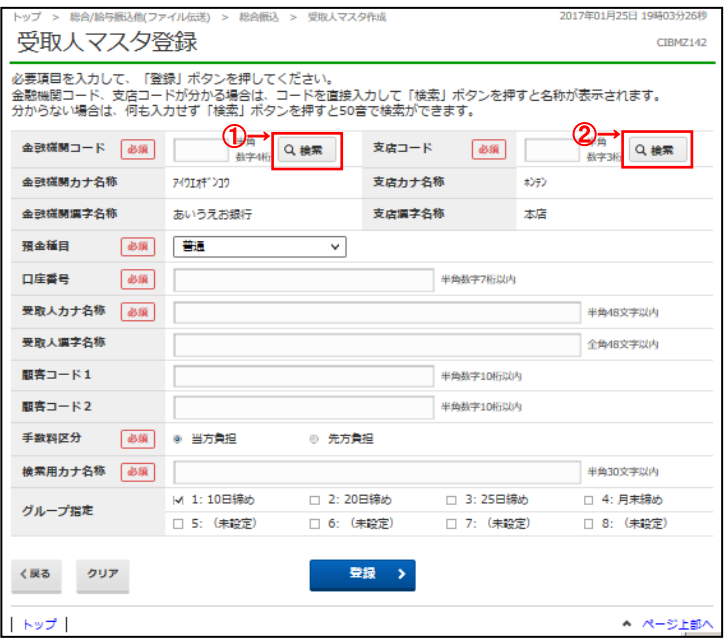

- ① ⾦融機関を検索する場合は、 ⾦融機関名や⾦融機関コードなどの項⽬にある 検索をクリックしてください。 ——<br>**➢手順2へ遷移**
- ② ⽀店を検索する場合は、 支店名や支店コードなどの項目にある検索を クリックしてください。 **▷手順3へ遷移**

## **⼿順2 ⾦融機関を検索**

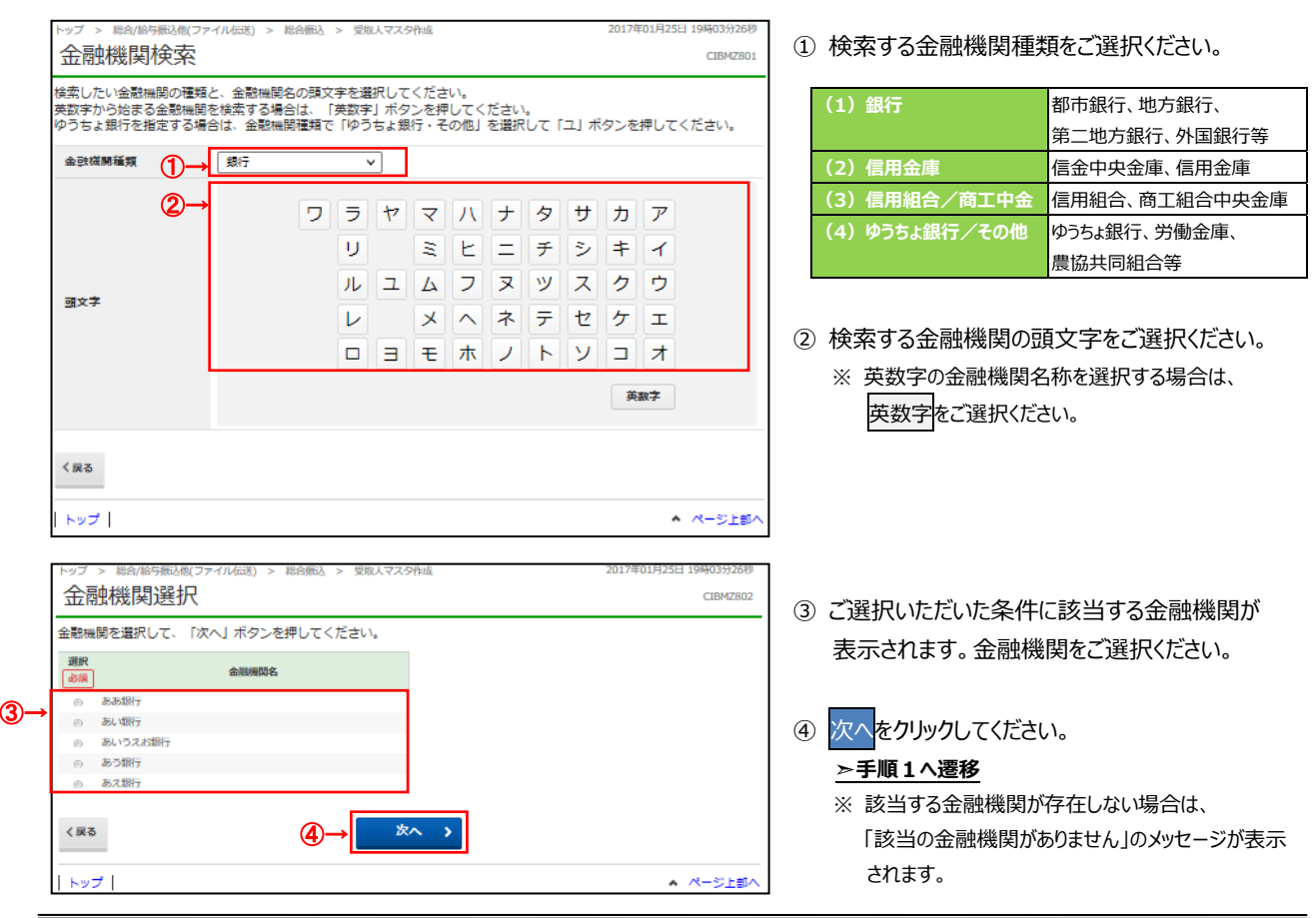

7-5

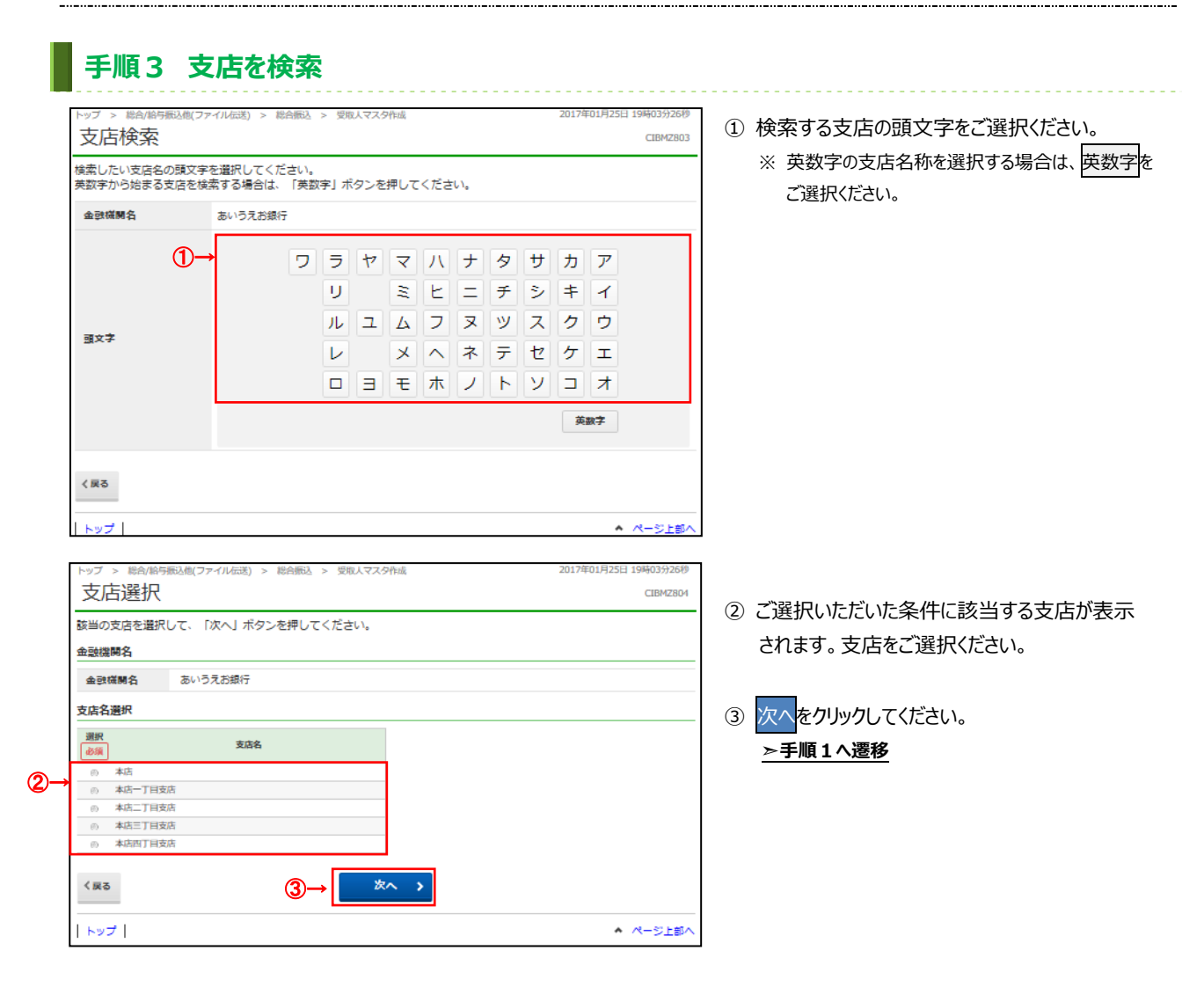